## **Creating a Works Cited Page**

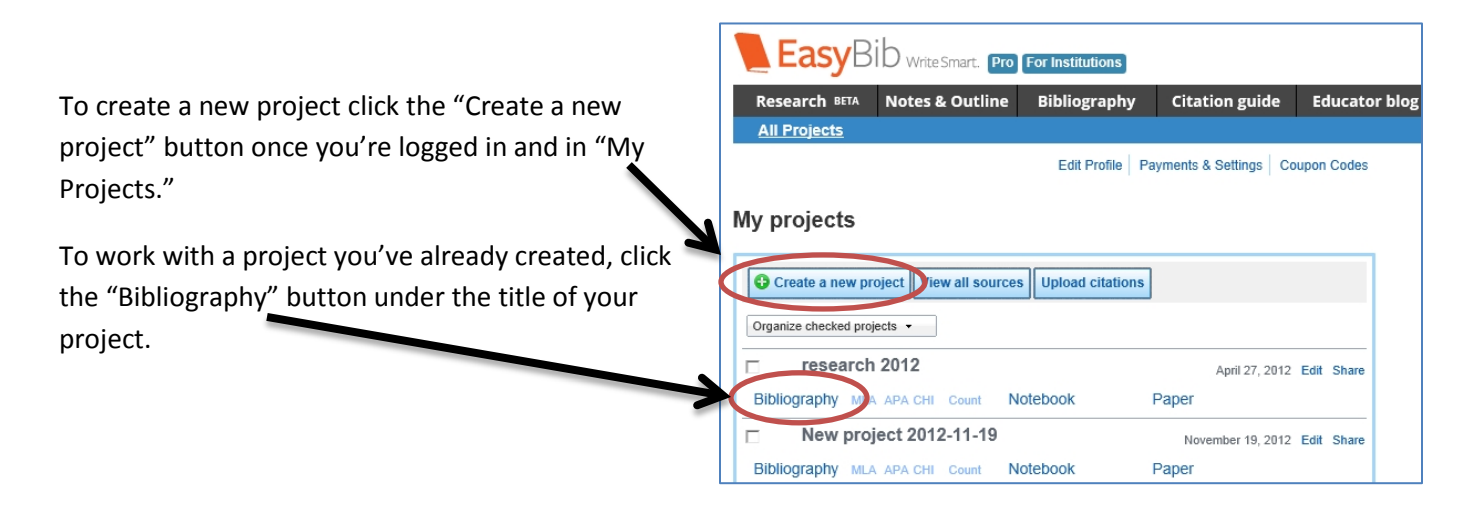

You can create citations for all different kinds of sources. Click on the appropriate source to start a citation.

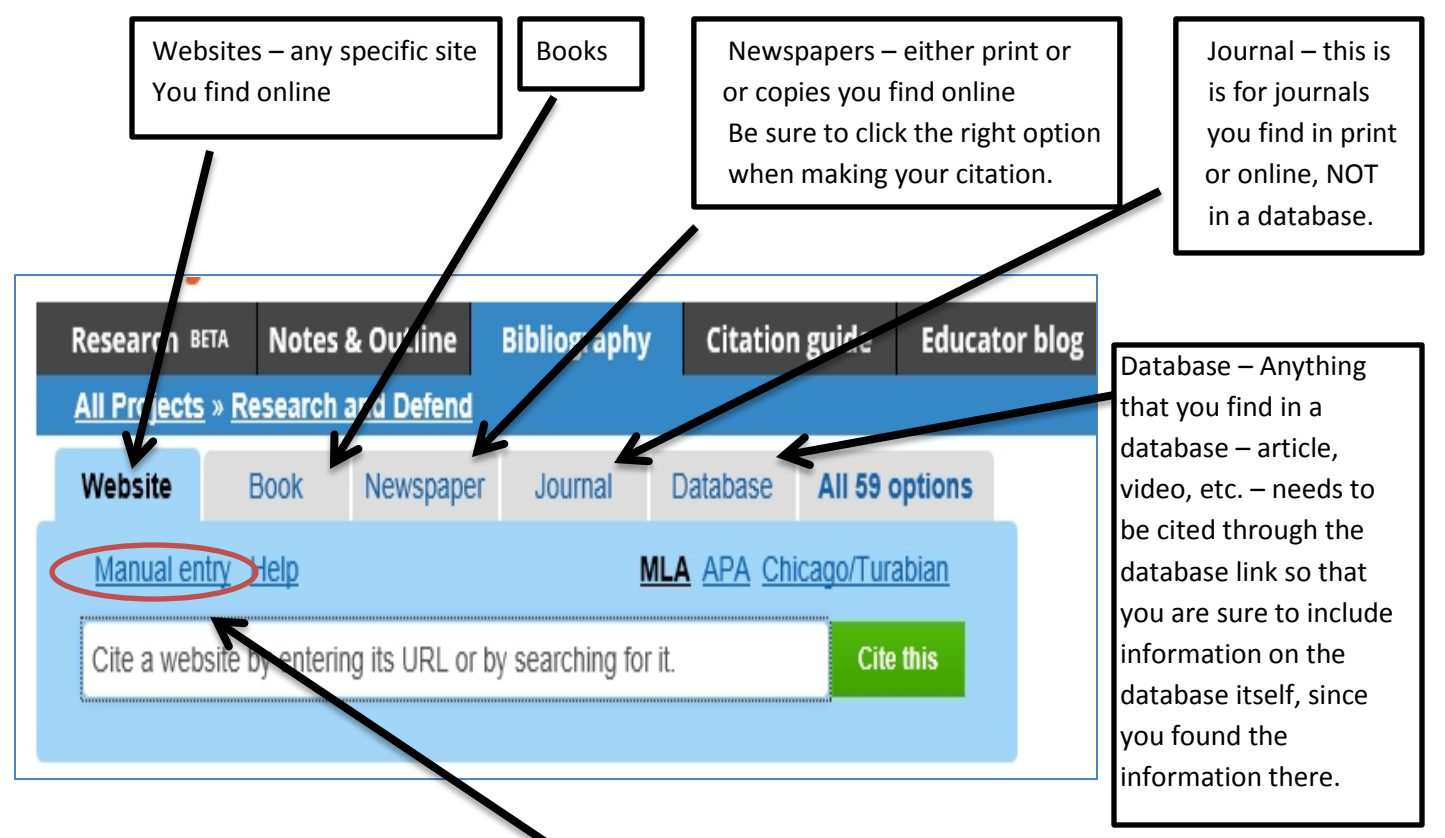

There are some automated functions to EasyBib, but they tend to leave a lot of information out. Citations work best if you click the "Manual entry" link, and enter the necessary information yourself.

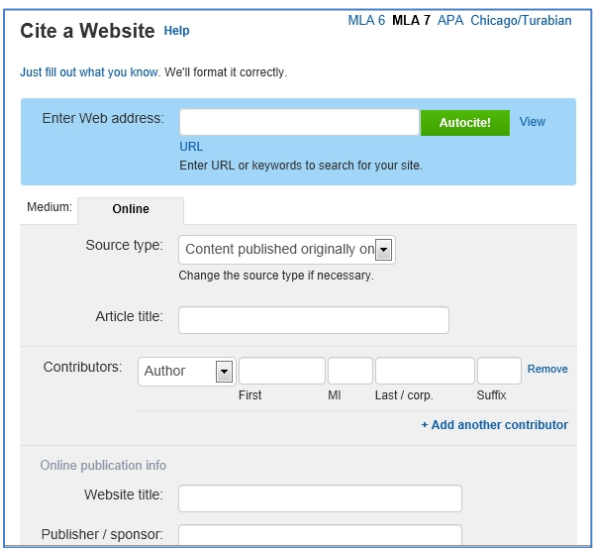

When you click the "manual entry" link, you will be brought to a page where you can enter all of the information needed for your citation.

Don't forget drop-down menus!

Look back and forth between EasyBib and your source to find the information you need.

When you're done, click the "Create Citation" button.

Add Annotation | Website Evaluation

If you have a source that isn't included in the toolbar with the five most common types of source, just click the button labeled "All 59 options." There, you will be able to select a wide variety of different source types, and create your citation.

If you already have a citation ready (some databases or webpages provide you with citations) choose the "Write/paste citation" option under the "All 59 options" menu.

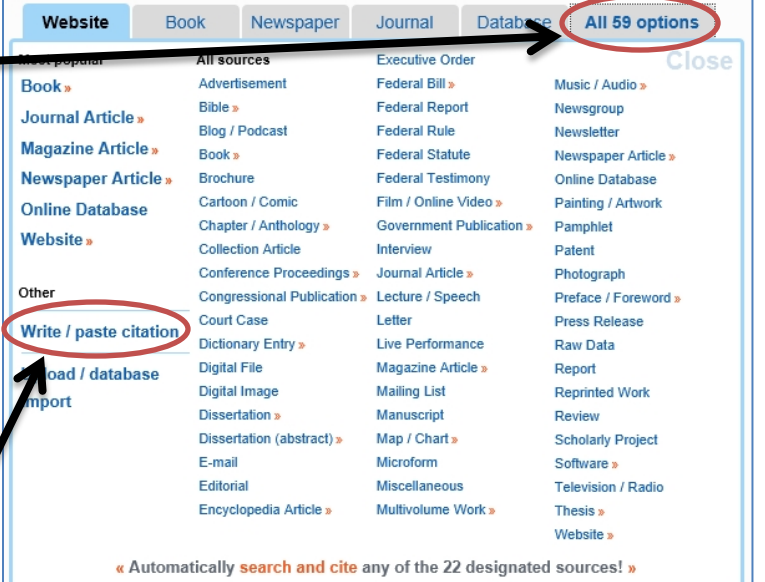

**Create Citation** 

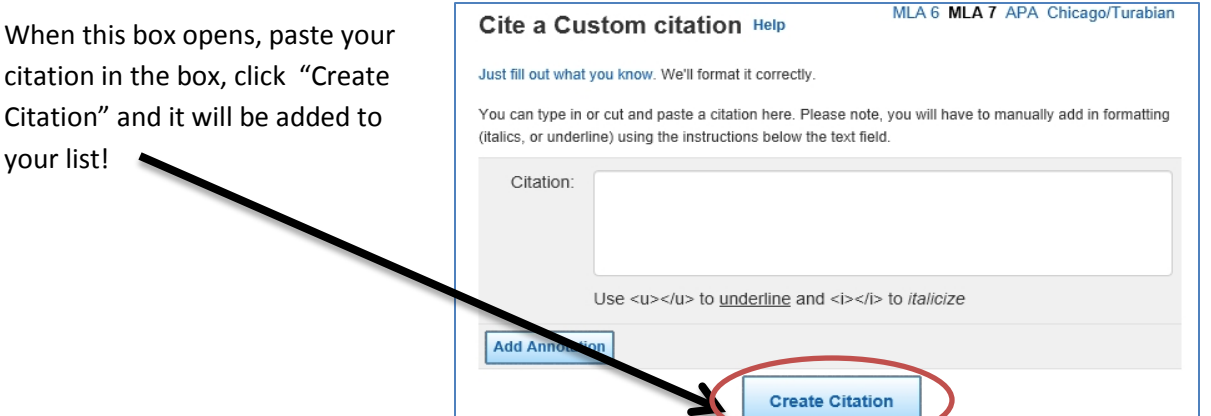